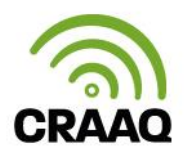

## **PROCÉDURE POUR ACCÉDER À L'AUTOFORMATION ET AUX WEBINAIRES DES DEMI-JOURNÉES DE FORMATION**

 Une fois votre achat fait, allez sur le site du CRAAQ www.craaq.qc.ca et cliquez sur « Me connecter ». On vous demandera alors de vous connecter avec votre courriel (celui utilisé pour vous inscrire à l'autoformation) et votre mot de passe (créé lors de votre achat en ligne).

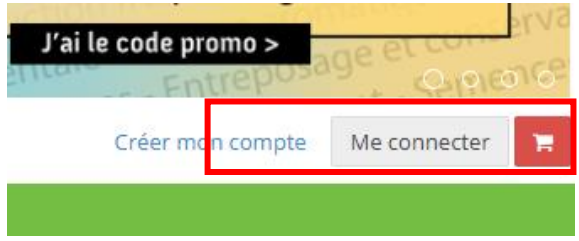

 Une fois cela fait, cliquez sur votre nom (coin gauche du site Web du CRAAQ) et un menu déroulant apparaît. Cliquez sur « Mes formations ».

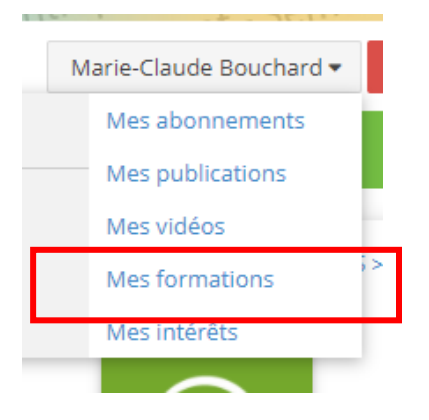

Dans l'onglet « Mes formations », cliquez sur la vignette de l'autoformation TransformA.

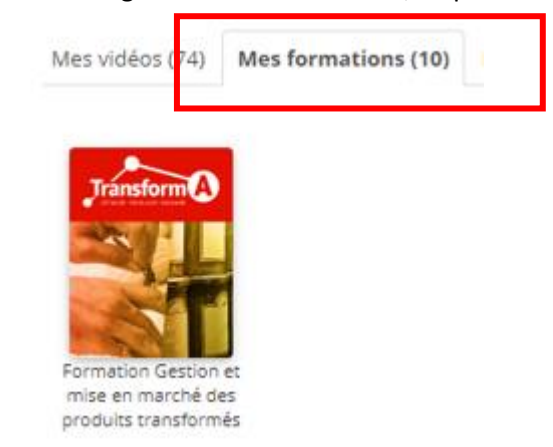

 Vous serez alors redirigé vers la plateforme de formation du CRAAQ. Cliquez sur « Me connecter », vous entrerez automatiquement dans votre tableau de bord. C'est à cet endroit que vous retrouverez votre autoformation et les webinaires des demi-journées de formation (celles-ci apparaîtront quelques jours avant leur tenue).

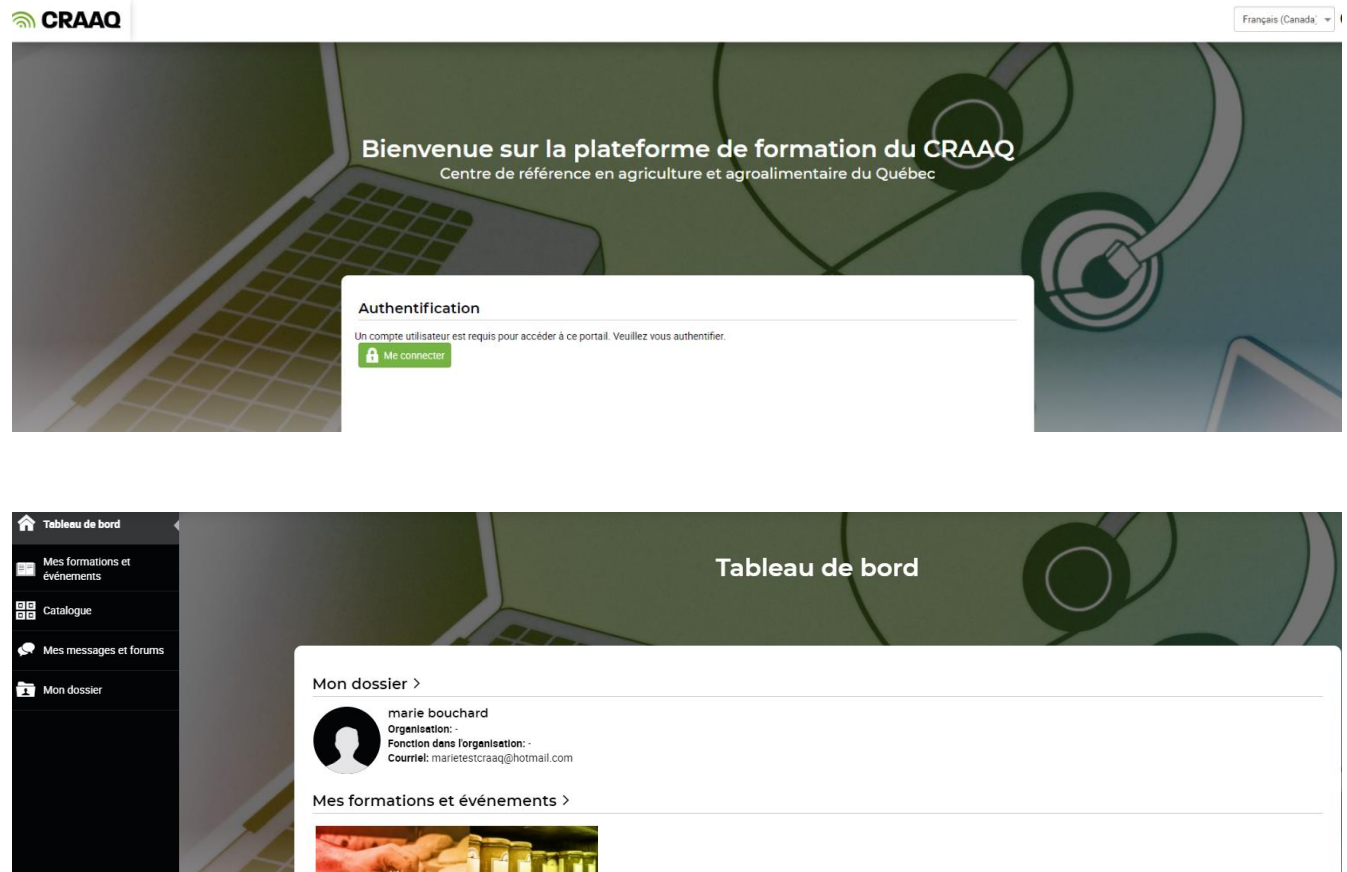

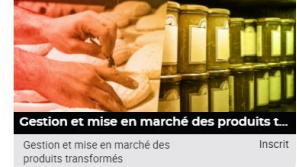